## **DNNSmart APMenu\_Module User Manual**

## **Function Description:**

This is a menu module which can help your skin achieve cool menu. It can validate W3C. By using this module, you can have fade effect when you mouseover from one menu item to another. It can also help you configure different icons for different menu items.

## **Features:**

- It can allow you to configure different icons for each menu item.
- It can allow you to display certain level menu items of the skin.
- It can allow you to put multiple navigations on one page.
- It can allow you to display sub menus of current page.
- It supports W3C validation.
- It can allow you to configure animation colours and default colours when you mouseover from one menu item to another
- Support browsers IE, FireFox, Safari, Opera and Netscape Navigator
- It can allow you to configure and display html menu without any special effect.
- Add the function of achieving multiple language menu. This function can be controlled by Tab Controller module, this module allows you to define one class for each tab.
- Add the option "IsDisplayPageTitle" to display Tab Title or not.
- 14 kinds of style. 84 incidental free theme

## **Settings:**

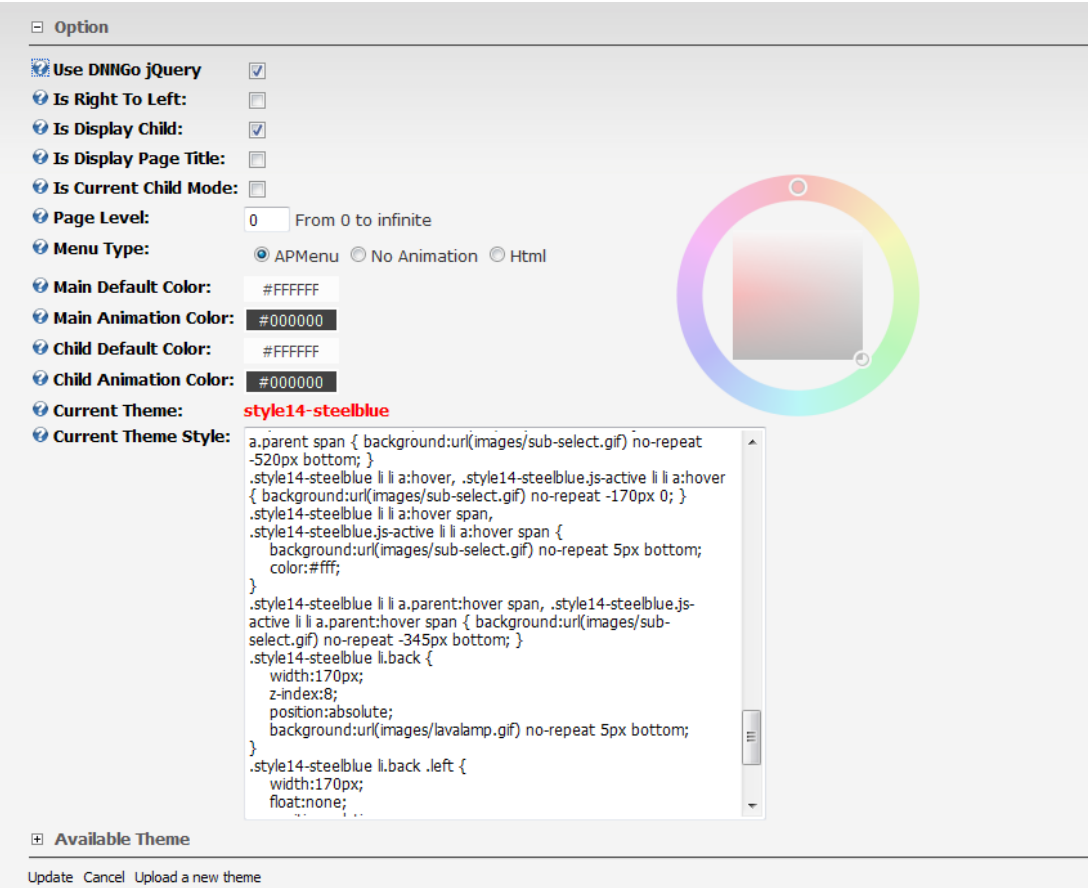

**Use DNNSmart Jquery**: If you uncheck this option, this module won't use DNNSmart Jquery in case it conflicts with J-query Library of other modules.

**Is Right to Left:** If you check this option, home menu will display in opposite way. See the example below. This is vertical navigation and home menu stays at bottom

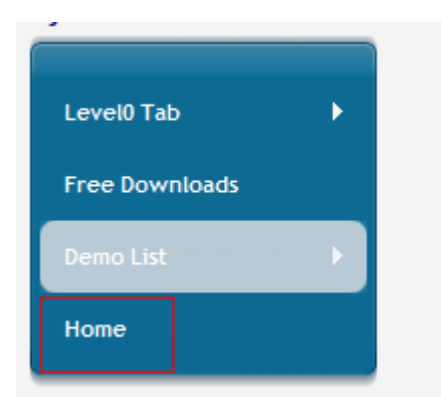

**Is Display Child**: If you check this option, all child menus will display in this AP menu module.

**Is Display Page title**: If you check this option, page title will display under page name.

**Is Current Child mode**: If you check this option, it will only display child menus of current page where you installed AP menu module.

Please see the example below.

We installed AP Menu module on page "AP Menu\_Module", child menu of "AP Menu\_Module" is only "Not Display Child Menu"

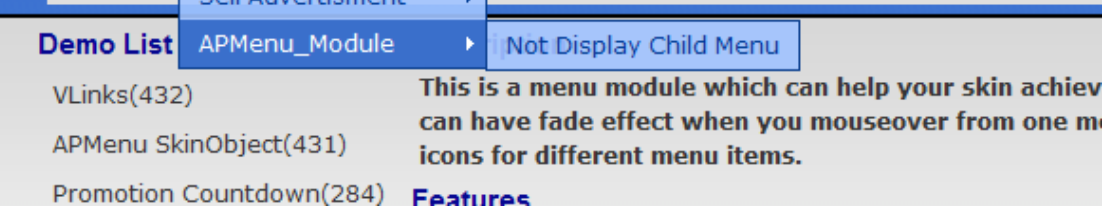

Then it only displayed "Not Display Child Menu" tab in AP Menu Module, you can see screenshot below.

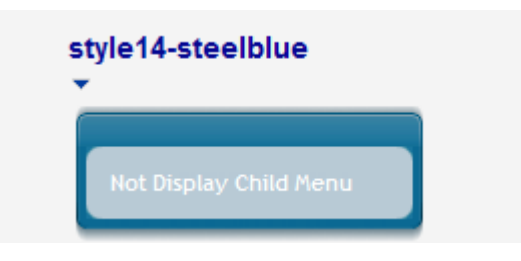

**Page Level**: If the value is 0, it will display first level menu items in AP Menu module.

If the value is 1, it will display second level menu items in AP Menu module.

If the value is 2, it will display third level menu items in AP Menu module.

**Menu Type**: You can choose three types here. If you check option "APMenu", it will display as style and animation of AP menu.

If you check option "No Animation", it won't have animation effect in navigation.

If you check option "Html", it will display navigation as a site map. It won't have any menu style.

**Main Default Color**: You can use colour picker on the right to change default colour of main navigation text or background.

**Main Animation Color**: You can use colour picker to change animation colour of main navigation.

**Child Default Color**: You can use colour picker to change default colour of sub navigation text or background.

**Child Animation Color**:You can use colour picker to change animation colour of sub navigation.

**Current Theme**: After you select one theme in avaible theme option below, the theme title will display here.

**Current Theme Style**: CSS style of the theme you selected will display here in default. Anyway, you can also change css here. Then the menu style will change in frontend.

**Available Theme:** You can select 84 different existing themes here and some themes have the same menu style.

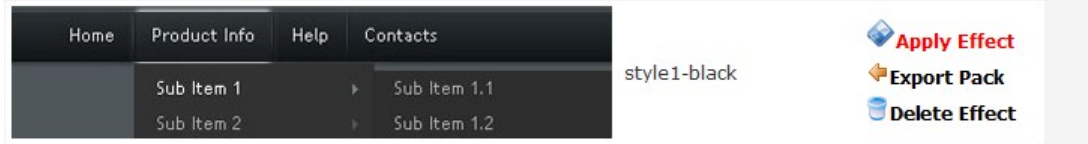

In each theme, there area 3 options.

For "Apply Effect", the menu will display this theme after you click it.

For "Export Pack", you can get skin package of this theme after you click it.

For "Delete Effect", this kind of theme will be deleted after you click it.

You can also upload your custom theme. Please see the screenshot below, you can click "Upload a new theme" to upload your own theme.

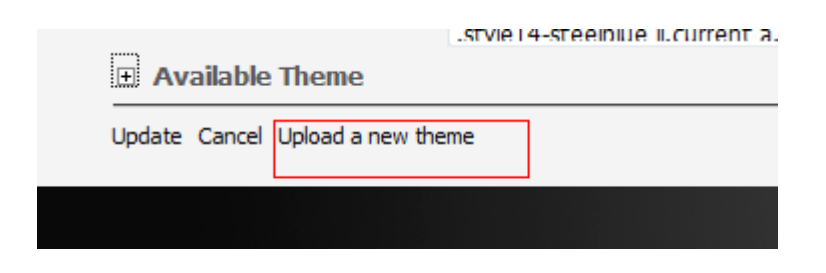

**Support Email**: [dnnsmart@gmail.com](mailto:dnnsmart@gmail.com) **Our Site**: [www.DNNSmart.net](http://www.dnngo.net/) **Our Product List**: <http://store.dotnetnuke.com/vendor-profile/dnnsmartnet?r=095a842e6896481d8f10>